## **How to… Add Tabs into Canvas Pages**

With the move towards Blended Learning, you probably want to put more information onto Canvas for the students to work through either before or after a Live Session.

With including a lot of information / videos / quizzes on Canvas, it can lead to REALLY long pages, which can be difficult for students to navigate and acquire information from easily.

Therefore, it's a good idea to break up information into their own sections to help the student experience. Unfortunately, the easiest way to break up information into sections in Canvas is through Pages, but having lots and lots and lots of Pages, can also make your Module section REALLY long and messy.

A way around this is to use '*Tabs*' WITHIN your Pages, to reduce the need for individual, and separate Pages. This enables you to break up information, but also stops your Module section from looking like an endless list of Pages. For example:

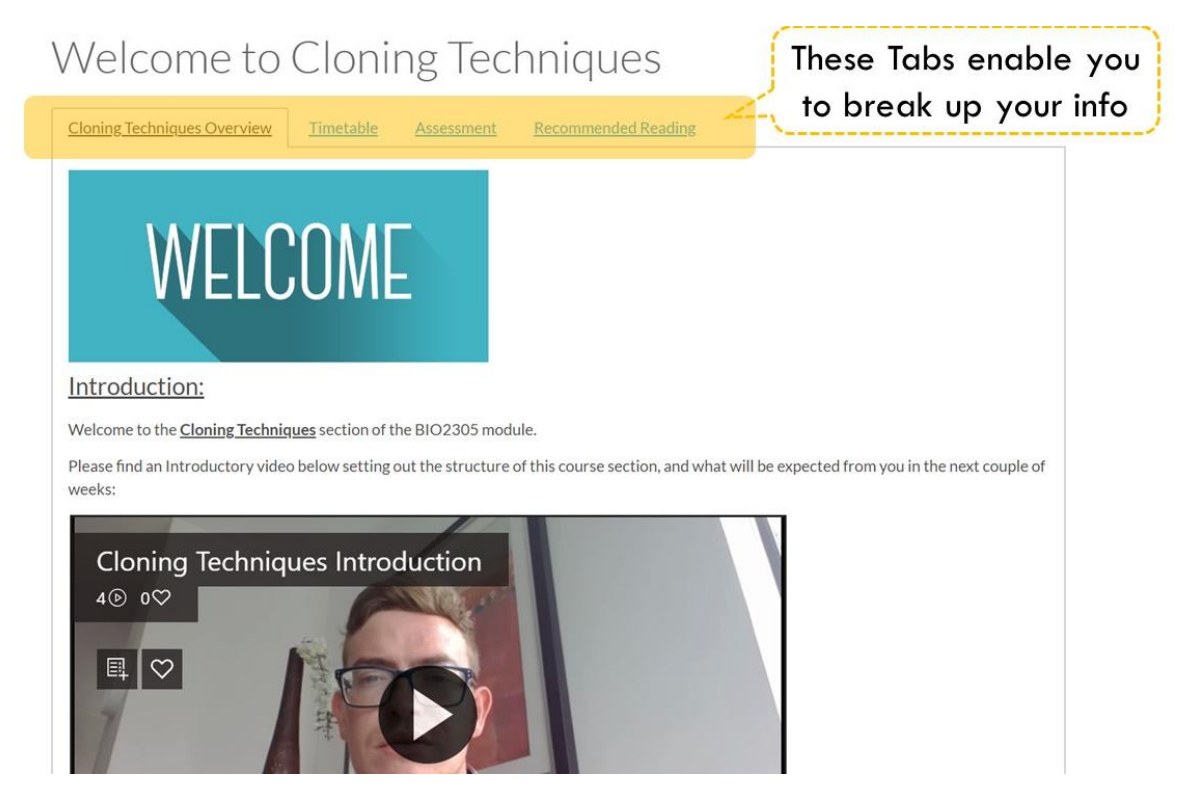

To add them, it's not super simple unfortunately, but once you know how, it's easy-enough.

You need to **alter the HTML code** of the page by:

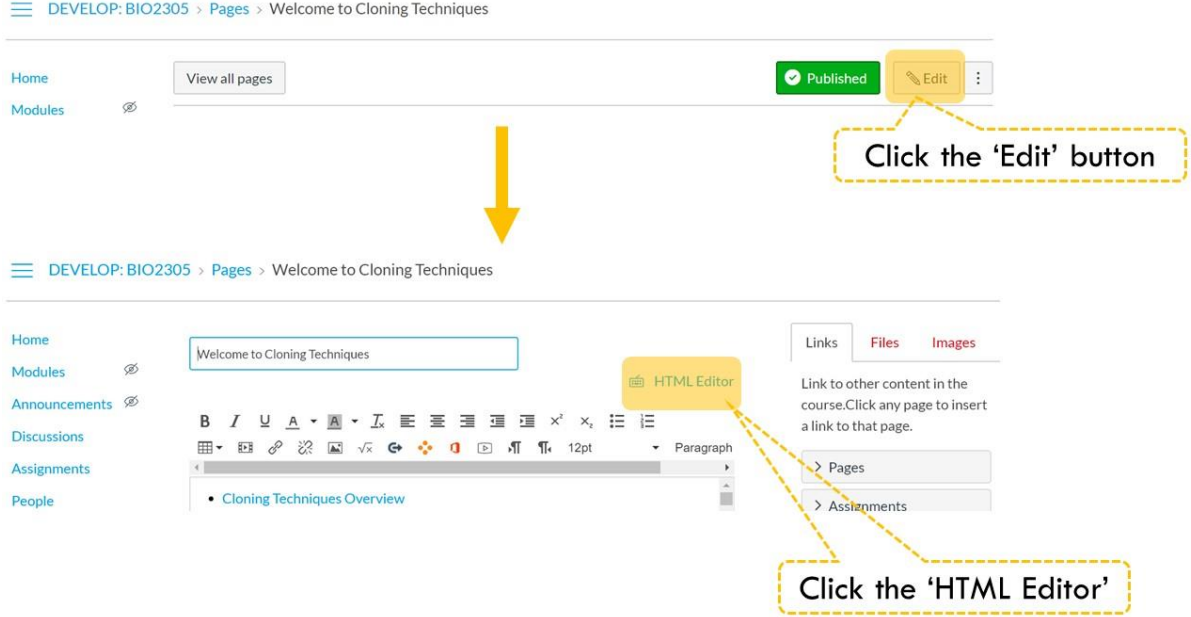

Once you're in the HTML editor page, you can **add the following HTML code** to your page, and input your content for each of your Tabs:

```
<div class="enhanceable_content tabs">
<sub>ul</sub></sub>
<li><a href="#tab-1">TITLE OF TAB-1 HERE</a></li>
<li><a href="#tab-2">TITLE OF TAB-2 HERE</a></li>
<li><a href="#tab-3">TITLE OF TAB-3 HERE</a></li>
\langle/ul>
<div id="tab-1">
<p>INCLUDE CONTENT FOR TAB-1 HERE</p>
\langle /div>
<div id="tab-2">
<p>INCLUDE CONTENT FOR TAB-2 HERE</p>
\langle/div\rangle<div id="tab-3">
<p>INCLUDE CONTENT FOR TAB-3 HERE</p>
\langle/div\rangle\langle div>
```
**NOTE:** You start a new Tab with the code:

<div id="tab-1">

and end it with:

</div>

the / in the  $\langle$  div> is very important!

**ALSO NOTE:** It can be a little tricky to edit the information within the Tabs using the normal Edit:

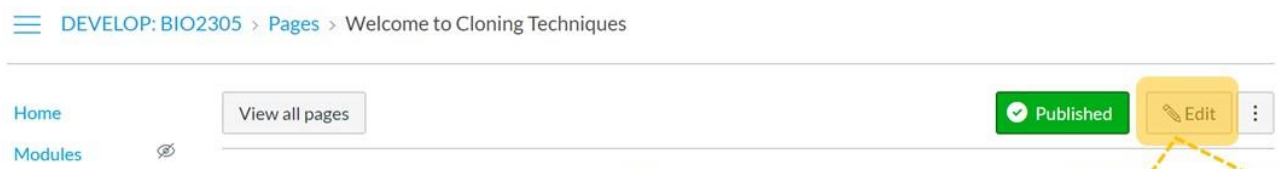

So what you can do, is create a new Page altogether (keep it unpublished), and add the information, links etc. you want to see in your Tab. When you're finished, copy the HTML code, and paste it to the 'INCLUDE CONTENT FOR TAB HERE' section of the code above.

I hope this is in some way useful.

Any questions, or a request for a live demo, can be sent to [c.mcclure@qub.ac.uk](mailto:c.mcclure@qub.ac.uk)